# relaydroid<sup>™</sup>

# **Felhasználói Dokumentáció**

## **Tartalom**

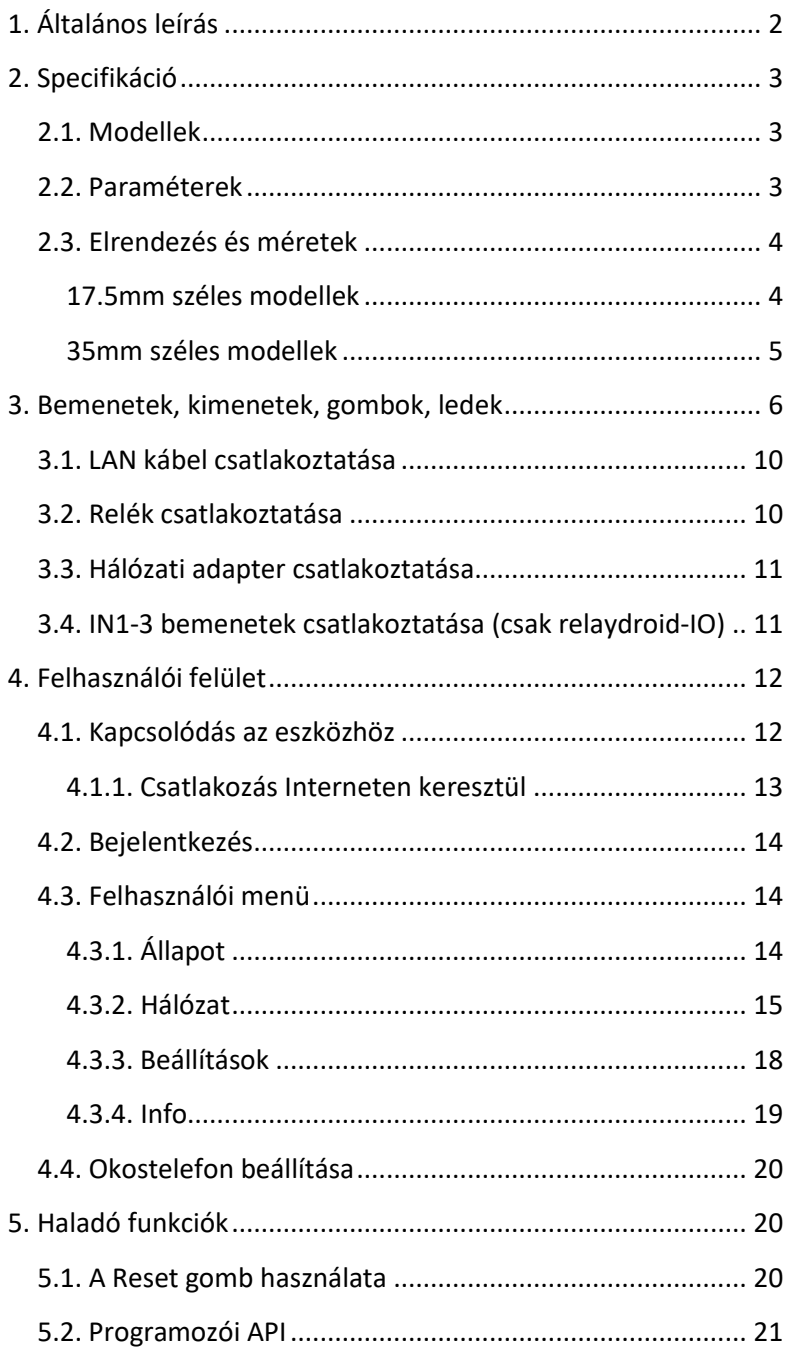

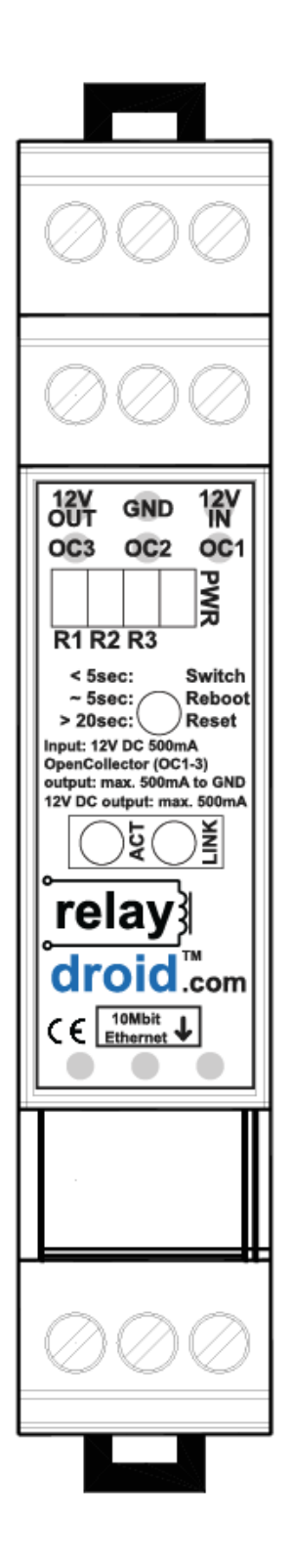

**Figyelem: Az eszköz hálózati beállításainak elvégzéséhez Ethernet hálózati ismeretek szükségesek. Ezen ismeretek hiányában konzultáljon egy hálózati szakemberrel!**

**ÁRAMÜTÉS VESZÉLY! Ha erősáramot szeretne kapcsolni a relékkel (pl. 230V-ot), a vezetékek bekötését CSAK KÉPZETT VILLANYSZERELŐ SZAKEMBER végezheti el! A szakszerűtlen bekötés életveszélyes lehet!**

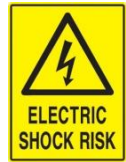

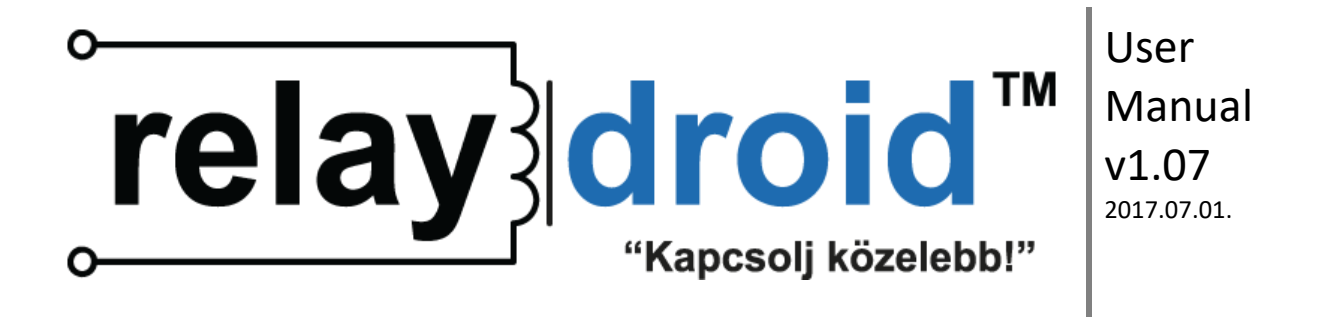

## <span id="page-1-0"></span>**1. Általános leírás**

A **relaydroidTM** eszközökkel reléket lehet vezérelni Interneten vagy LAN hálózaton keresztül, webes felületen. A **relaydroidTM** eszközök segítségével egyszerűen készíthető "okos" kapcsoló bármilyen célra.

- **DIN sínes kivitel, ezért könnyen telepíthető meglévő elosztódobozokba**
- **Kompakt méret, csak 17.5mm széles**
- **Korszerű tervezés és megvalósítás**
	- o mikrokontrolleres beágyazott webszerver
	- $\circ$  nagyon gyors indulási idő (<1mp)
	- o magas megbízhatóság
	- o biztonságos használat
	- o hosszú élettartam
- **12-24V DC bemeneti feszültség (a hálózati adapter nem tartozék)**
	- o kompatibilis 12V-os és 24V-os relékkel is (a relé nem tartozék)
- **10Mbit RJ-45 Ethernet aljzat**
	- $\circ$  10/100/1000 Mbit kompatibilis
- **Különböző modellek különböző célokra:**
	- o **relaydroid-3R:** 3 open collector kimenet
	- o **relaydroid-6R:** 6 open collector kimenet
	- o **relaydroid-9R:** 6 open collector kimenet
	- o **relaydroid-18R:** 18 open collector kimenet (35mm széles kivitel)
	- o **relaydroid-21R:** 21 open collector kimenet (35mm széles kivitel)
	- o **relaydroid-3R+COM:** 3 open collector kimenet és RX/TX kimenetek távoli soros kommunikációhoz
	- o **relaydroid-IO:** 3 open collector kimenet, 3 digitális vagy analóg bemenet
	- o az open collector kimenetek használhatók relék vezérlésre vagy távoli "gomb"-ként (max. 500mA)
	- o a kimenetek egyenként kapcsolhatók
	- o a kimenetek állapota tartós memóriában van tárolva (áramszünet esetére)
	- o bekapcsolás adott időtartamra (időzített kikapcsolás)
	- o COM modell: TTL vagy RS232 kimenet, távoli soros port Ethernet hálózaton keresztül!
- **webes vezérlés LAN-on vagy Interneten keresztül**
	- o mobiltelefonnal (Android, iPhone, Symbian, stb.)
	- o PC böngészővel (IE, Firefox, Chrome, Opera, stb.)
- **többnyelvű felhasználói felület (magyar, angol)**
- **beágyazott webszerver**
- **teljes konfigurálhatóság**
	- o fix IP vagy DHCP kliens
	- o NetBios név megadása

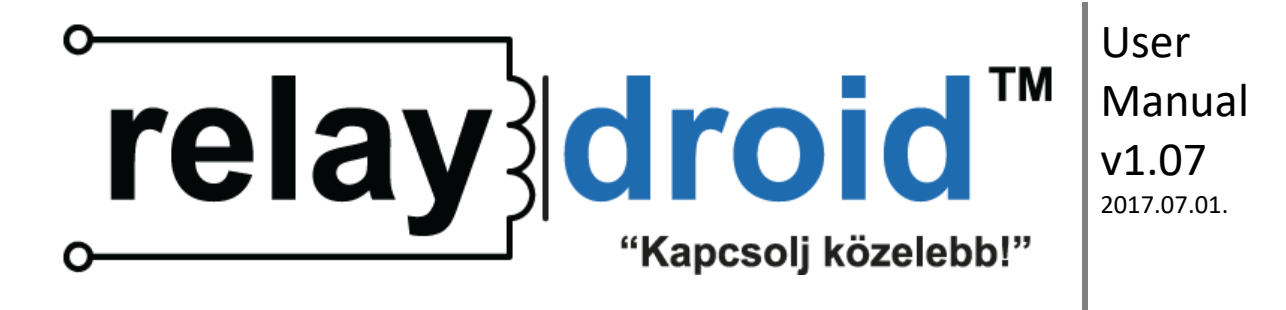

- o állítható MAC cím
- o felhasználók beállítása (név, jelszó, jogosultságok)
- o kimenetek elnevezése
- relé vezérlés készüléken lévő nyomógombbal is
- LED visszajelzés a készüléken
- egyszerű kezelés
- **alkalmazási területek pl.:**
	- o intelligens otthon
	- o garázskapu nyitása/zárása mobiltelefonról
	- o fűtés távoli kapcsolása
	- o locsolórendszerek távoli kapcsolása
	- o munkagépek távoli kapcsolása
	- o világítás távoli kapcsolása
	- o PLC vezérlők távoli programozása (pl. napkollektor vezérlők felprogramozása Interneten keresztül)
	- o távoli soros terminál megvalósítása PC nélkül
- lehetséges több relaydroid eszköz összehangolt és időzíthető vezérlése PC programból, naptár szerű automatikus ütemezéssel, pl. Hétfőn 10:00-kor + Kedden 12:30-kor és 13:00-kor (relaydroid-controller szoftver)
- **Programozói API egyedi megoldásokhoz**
	- o HTTP API (HTTP GET kérésekkel)
	- o TCP/IP API (szöveges üzenetek TCP/IP-n küldve)

## <span id="page-2-0"></span>**2. Specifikáció**

#### <span id="page-2-1"></span>**2.1. Modellek**

- **relaydroid-3R:** 3 open collector kimenet (17.5mm széles kivitel)
- **relaydroid-6R:** 6 open collector kimenet (17.5mm széles kivitel)
- **relaydroid-9R:** 9 open collector kimenet (17.5mm széles kivitel)
- **relaydroid-18R:** 18 open collector kimenet (35mm széles kivitel)
- **relaydroid-21R:** 21 open collector kimenet (35mm széles kivitel)
- **relaydroid-3R+COM:** 3 open collector kimenet és RX/TX kimenetek távoli soros kommunikációhoz (17.5mm széles kivitel)
- **relaydroid-IO:** 3 open collector kimenet, 3 analóg bemenet (17.5mm széles kivitel)

#### <span id="page-2-2"></span>**2.2. Paraméterek**

- Méretek (szélesség x magasság x mélység):
	- o **17.5mm széles kivitel:** 17.5x90x56.4 mm

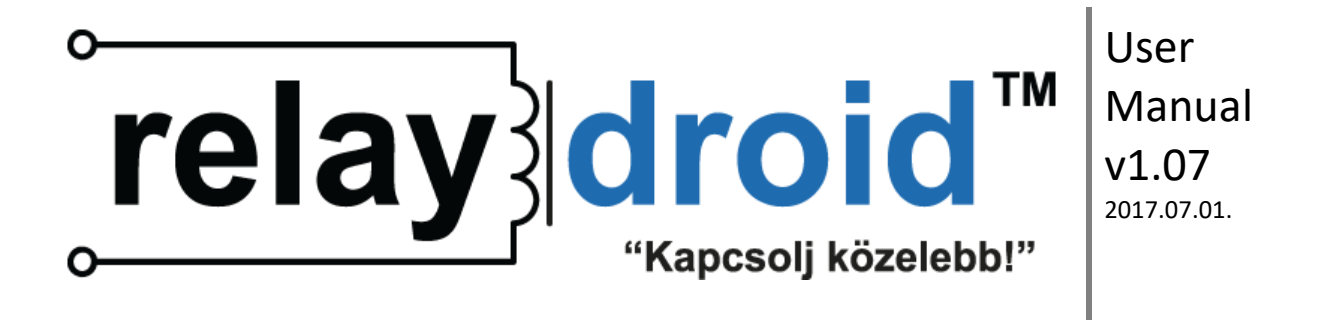

- o **35mm széles kivitel:** 35.8x90x56.4 mm
- Felfüggesztés: DIN-sín
- Bemeneti feszültség: 12-24V DC
- Ajánlott hálózati adapter:
	- o **relaydroid-3R, relaydroid-6R, relaydroid-9R, relaydroid-3R+COM, relaydroid-IO:** ajánlott min. 500mA DC adapter
	- o **relaydroid-18R, relaydroid-21R:** ajánlott min. 1250mA DC adapter
- Fogyasztás: max. 1W (@12VDC, minden kimenet lekapcsolt állapotban)
- Az open collector kimenetek max. 500mA DC áramot tudnak levezetni
- Ethernet: 10/100/1000 Mbit kompatibilis, RJ-45 port, 10Mbit
- Használt hálózati protokollok: TCP/IP, UDP, HTTP, NTP, NetBios, DHCP, DNS, ICMP (PING)
- 6 db LED: 1 power állapot + 2 Ethernet állapot + 3 kimenet állapot LED
- 1 nyomógomb, funkciói: kimenetek ki/be kapcsolása, újraindítás (reboot), gyári beállítások visszahívása (reset)

#### <span id="page-3-0"></span>**2.3. Elrendezés és méretek**

#### <span id="page-3-1"></span>**17.5mm széles modellek**

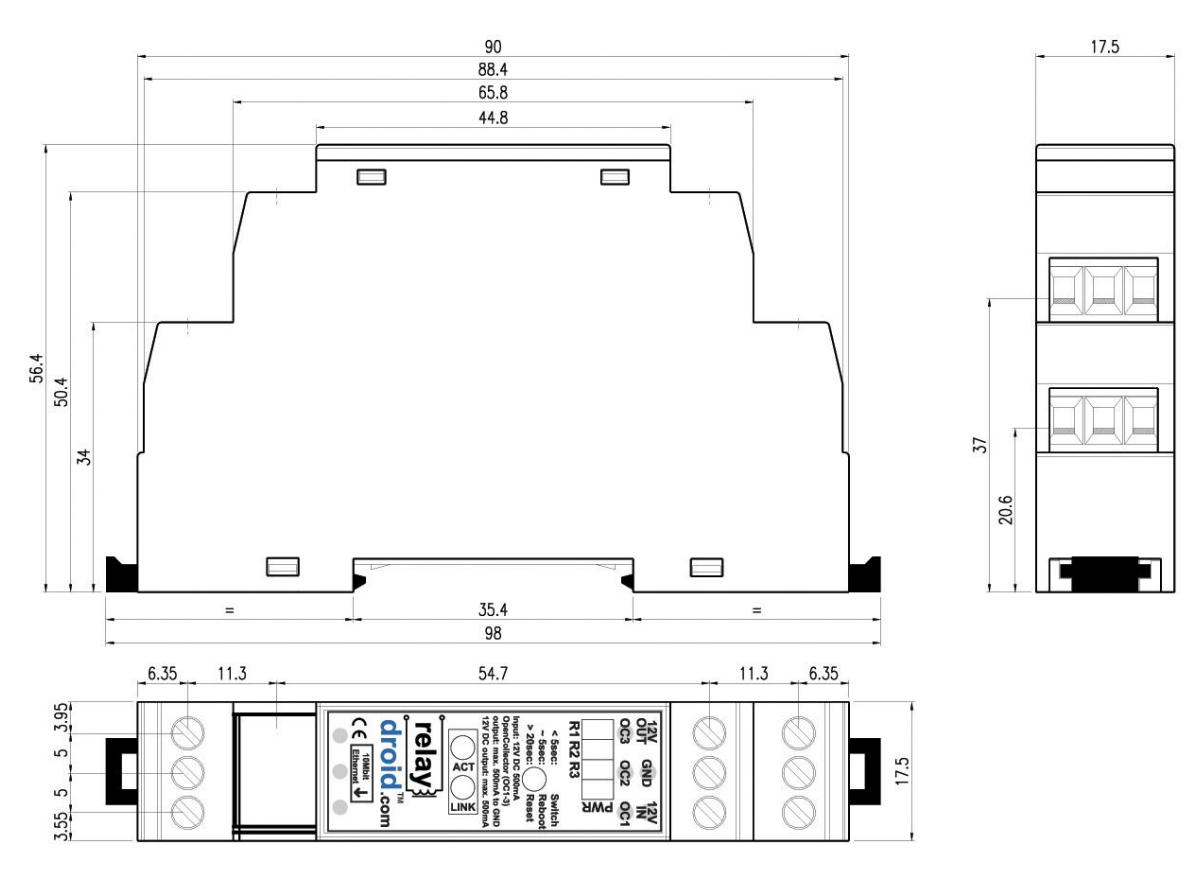

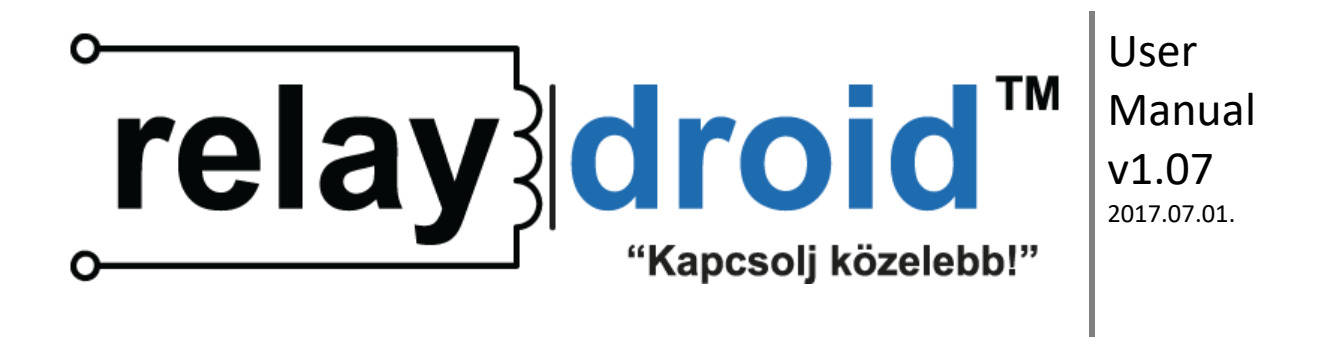

2-1 ábra: eszköz méretek (17.5mm széles)

#### <span id="page-4-0"></span>**35mm széles modellek**

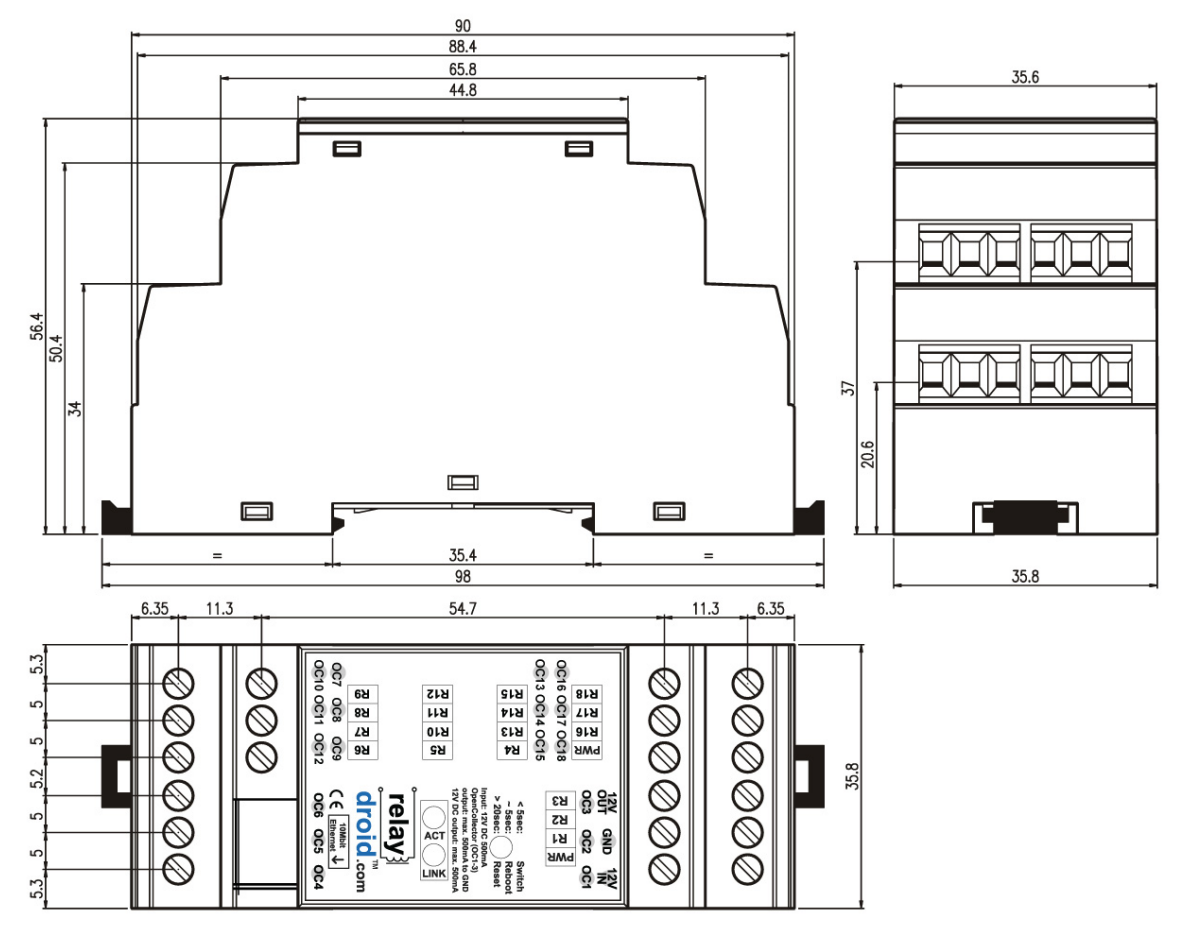

2-2 ábra: eszköz méretek (35mm széles)

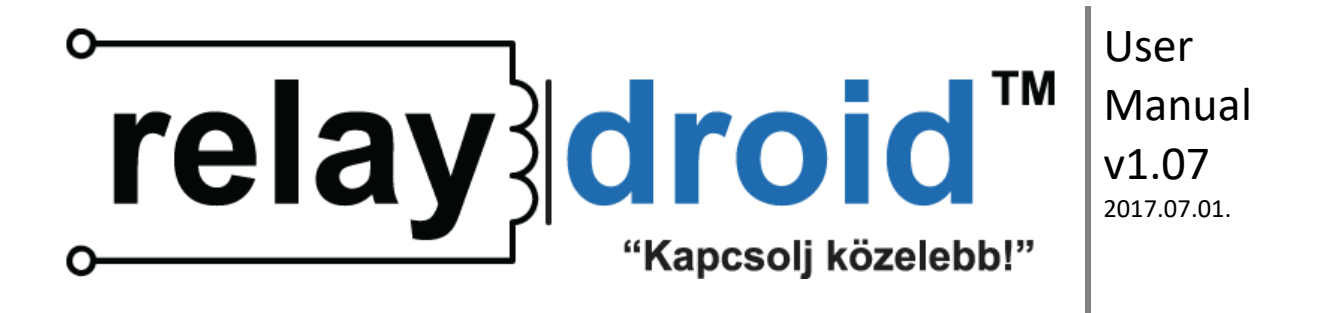

## <span id="page-5-0"></span>**3. Bemenetek, kimenetek, gombok, ledek**

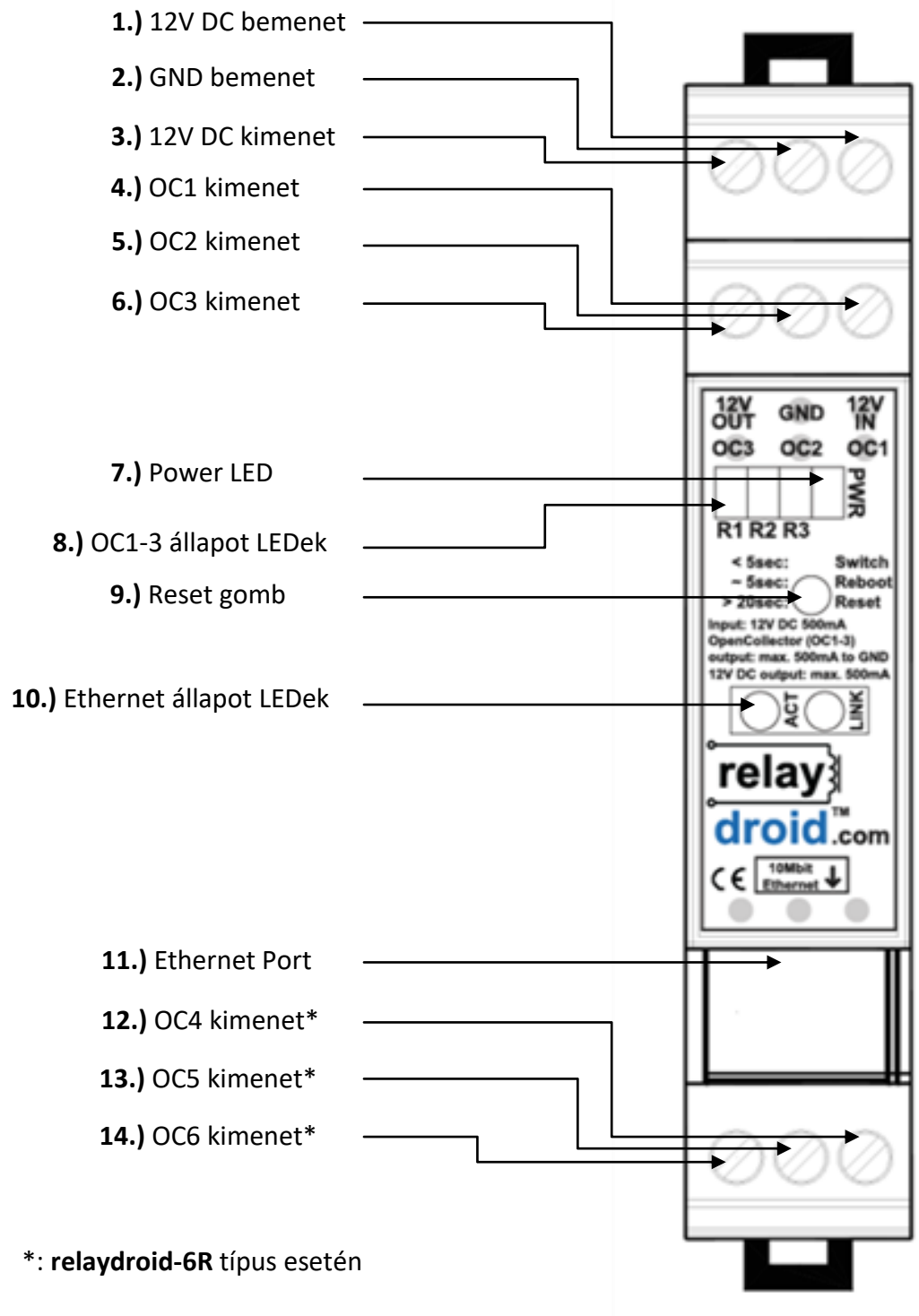

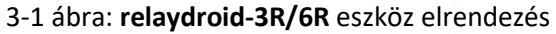

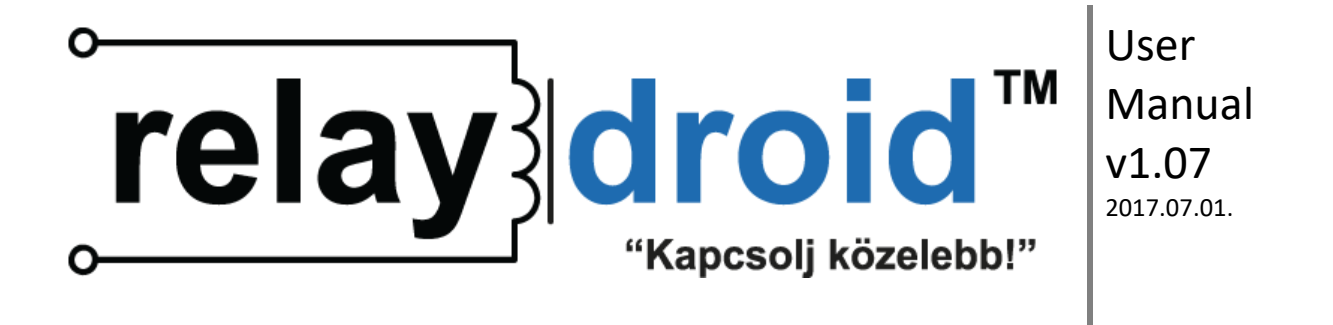

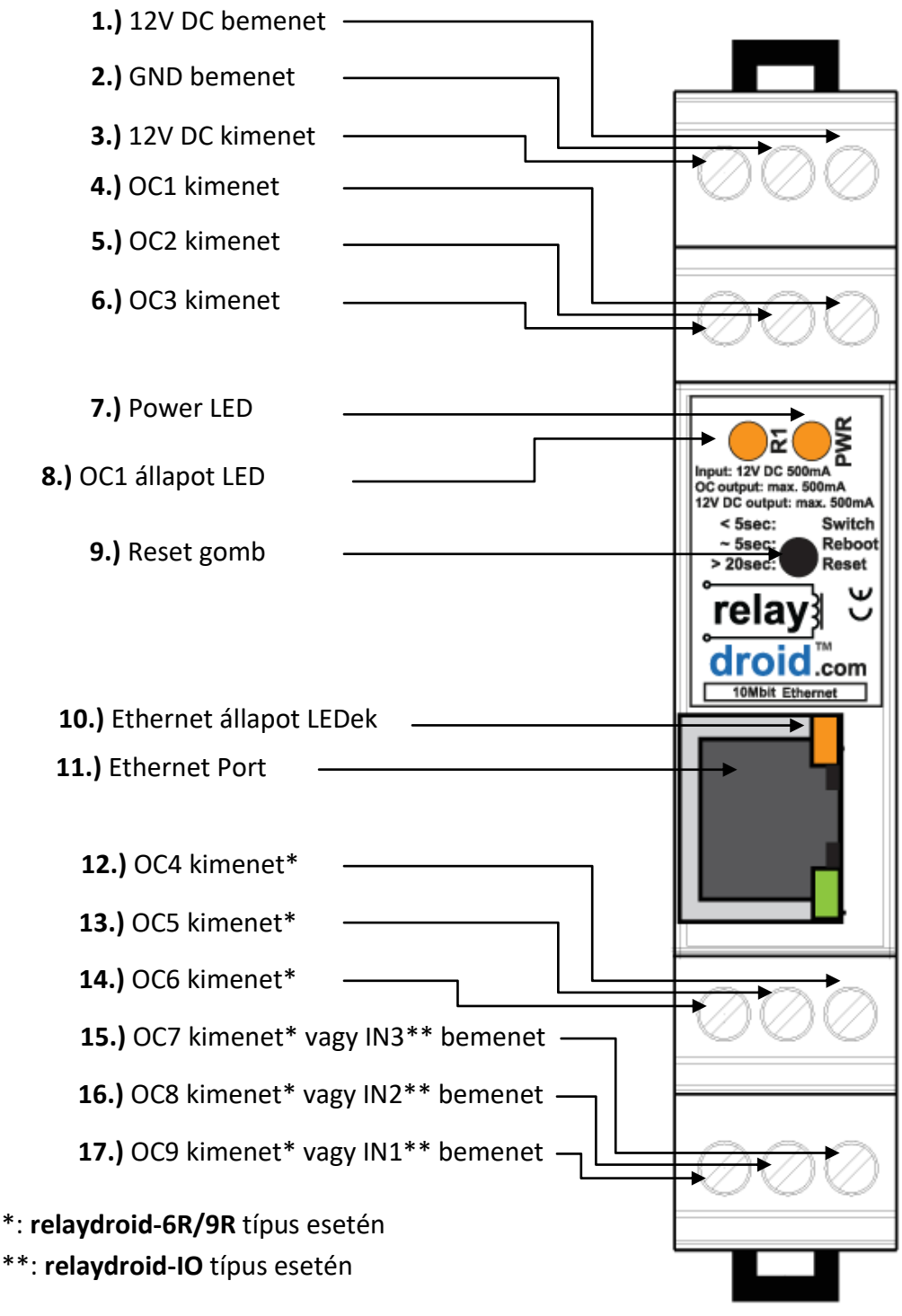

3-2 ábra: **relaydroid-3R/6R/9R/IO FRONT-LAN** eszköz elrendezés

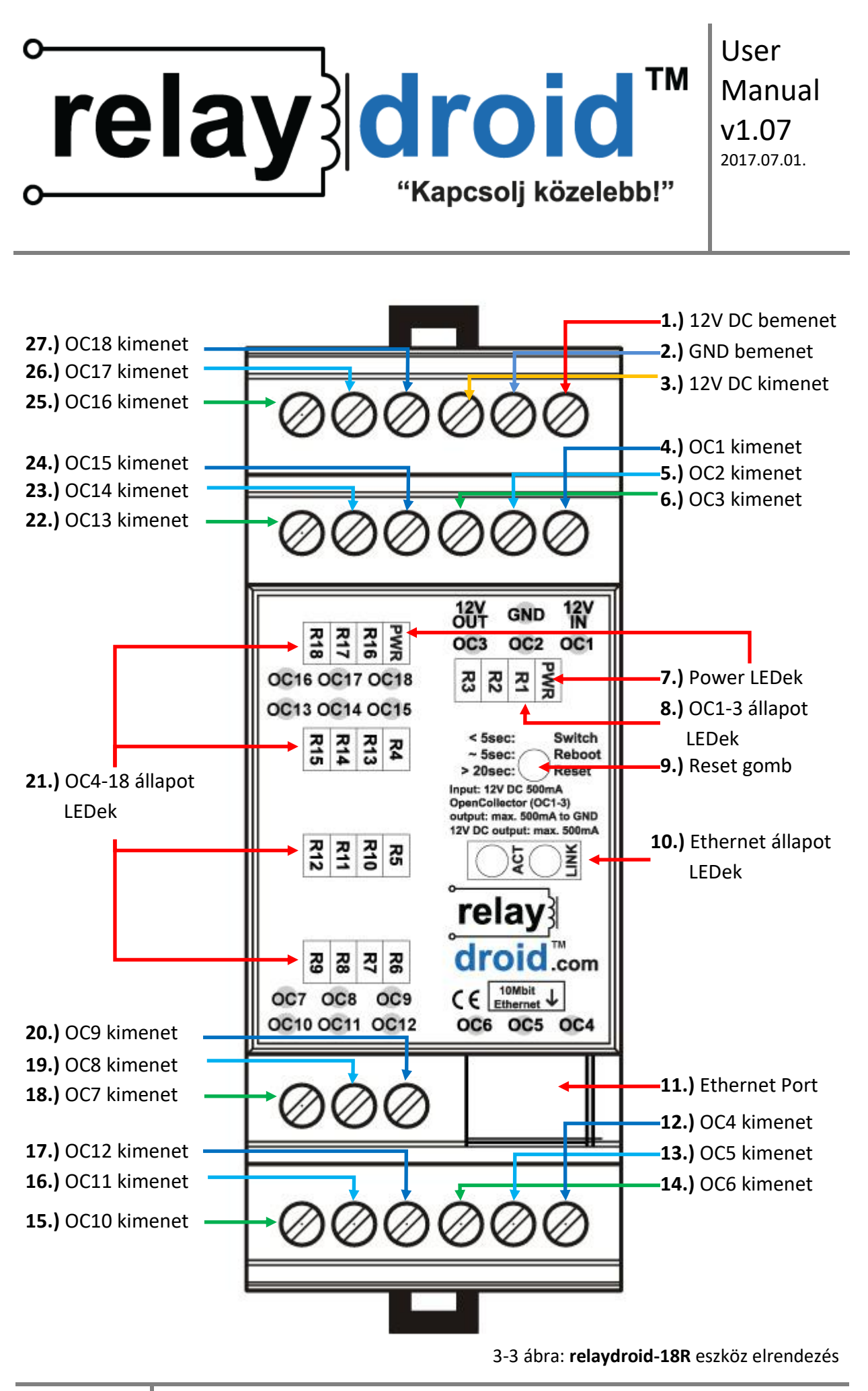

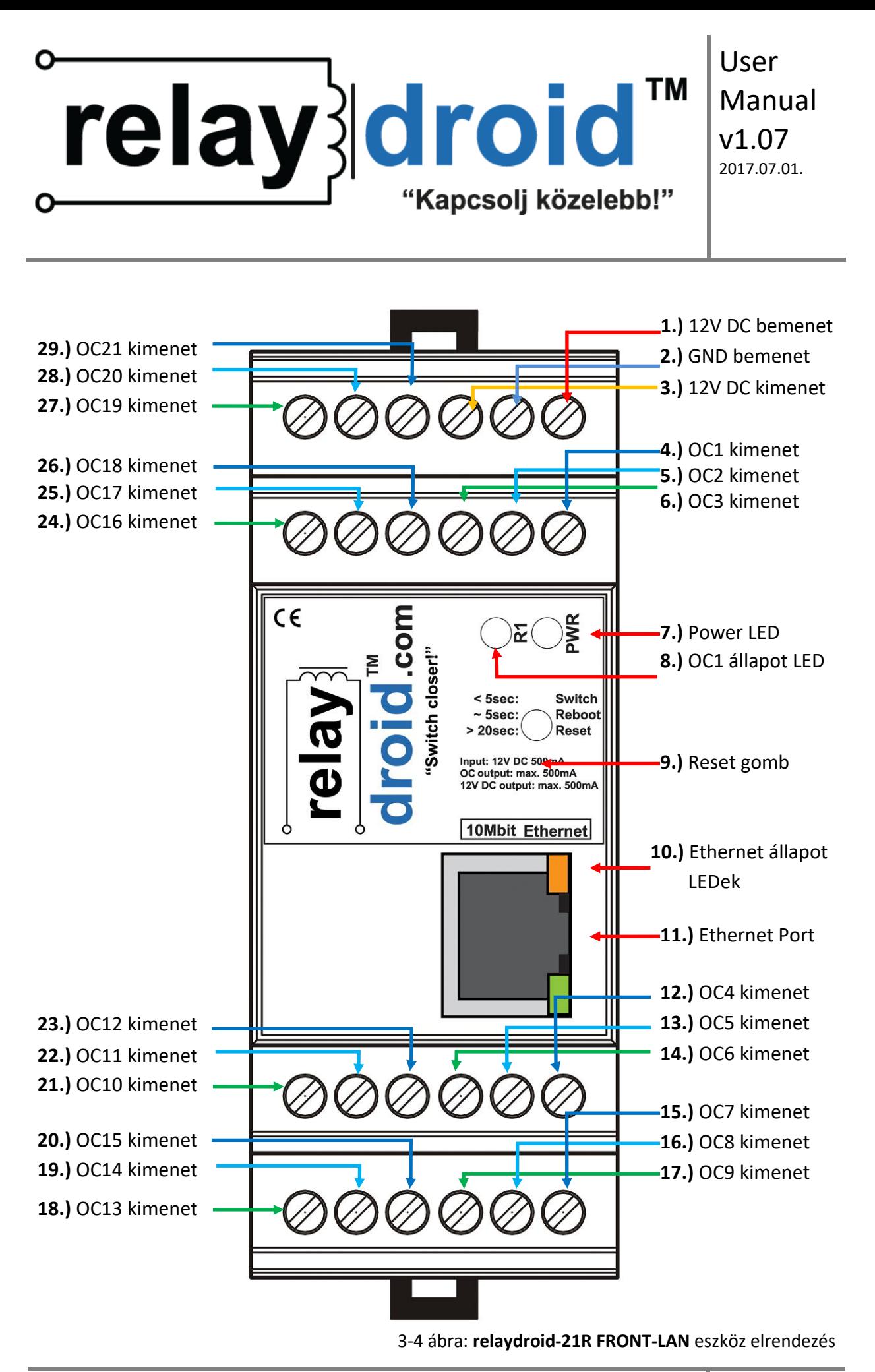

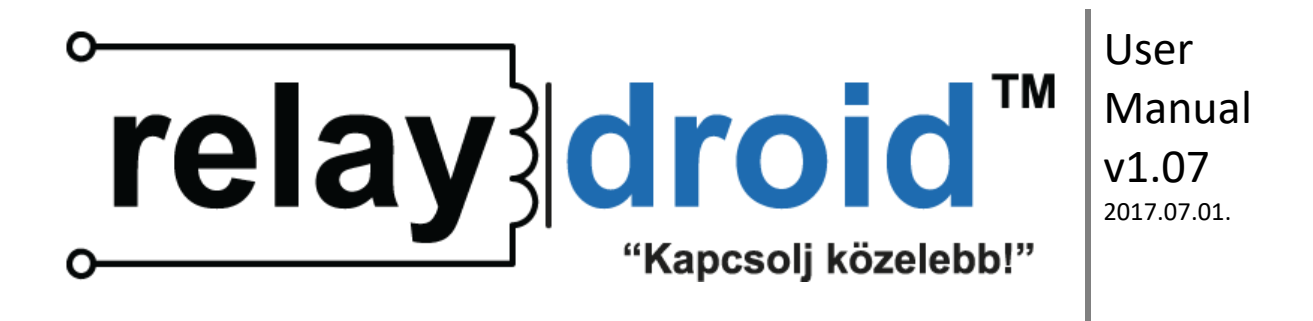

#### <span id="page-9-0"></span>**3.1. LAN kábel csatlakoztatása**

Csatlakoztassa a **relaydroidTM** eszközt egy routerhez/switch-hez vagy közvetlenül a PC-hez egy LAN hálózati kábellel (nem tartozék) az **Ethernet Porton** (**11.**) keresztül.

#### <span id="page-9-1"></span>**3.2. Relék csatlakoztatása**

**Figyelem: a hibás kábelezés megrongálhatja az eszközt. Mindig körültekintően járjon el a relék csatlakoztatásakor. Ajánlott az eszközt áramtalanítani a művelet elvégzése előtt, és ellenőrizni a kábeleket mielőtt újra áram alá helyezné, hogy elkerülje az esetleges megrongálódást.**

**Figyelem: mindig olyan feszültségű reléket használjon, amilyen hálózati adapterrel az eszközt használja (tipikusan 12V DC).**

**ÁRAMÜTÉS VESZÉLY! Ha erősáramot szeretne kapcsolni a relékkel (pl. 230V-ot), a vezetékek bekötését CSAK KÉPZETT VILLANYSZERELŐ SZAKEMBER végezheti el! A szakszerűtlen bekötés életveszélyes lehet!**

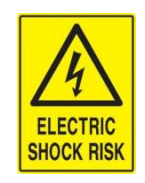

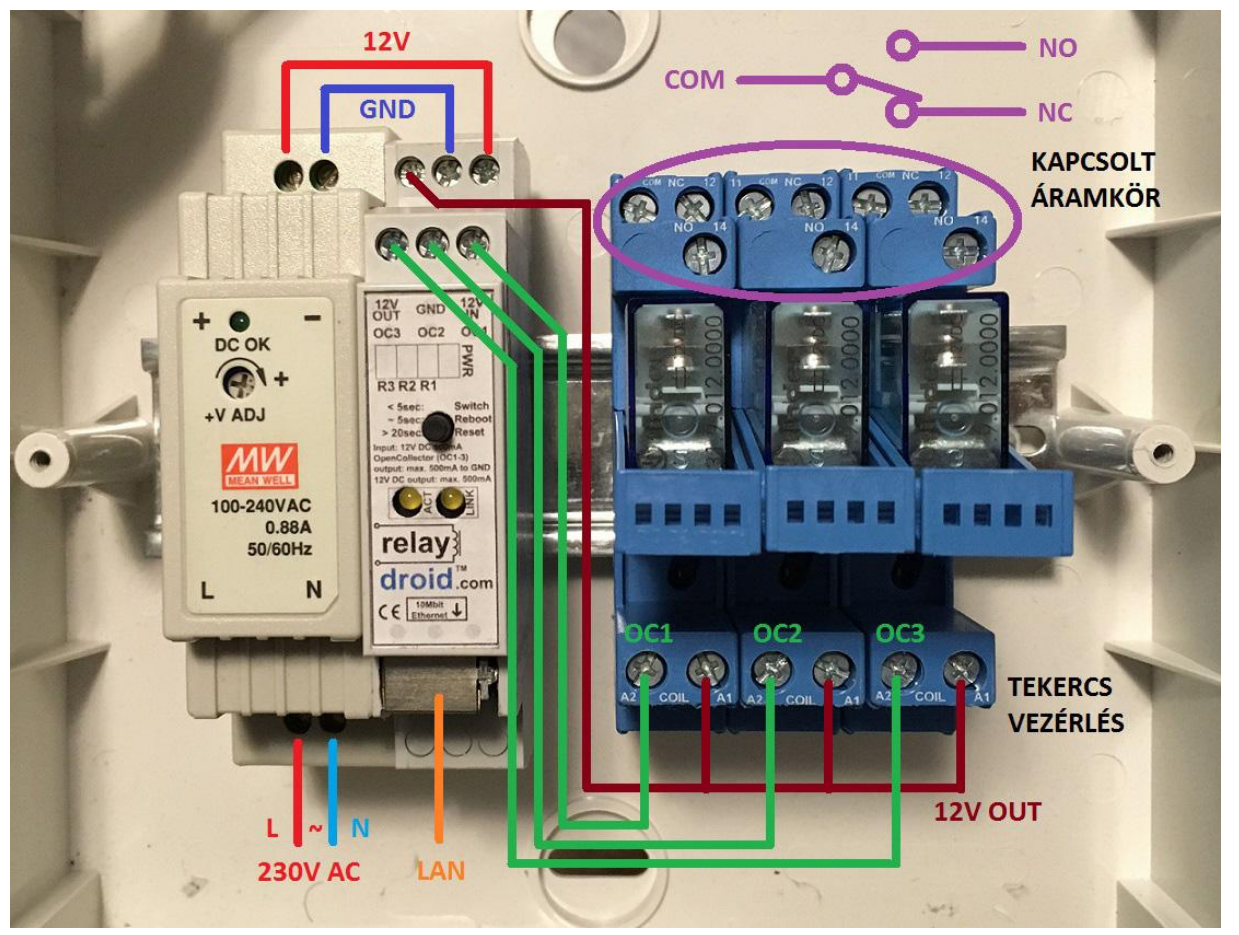

3-5 ábra: **relaydroid-3R** bekötési segédlet

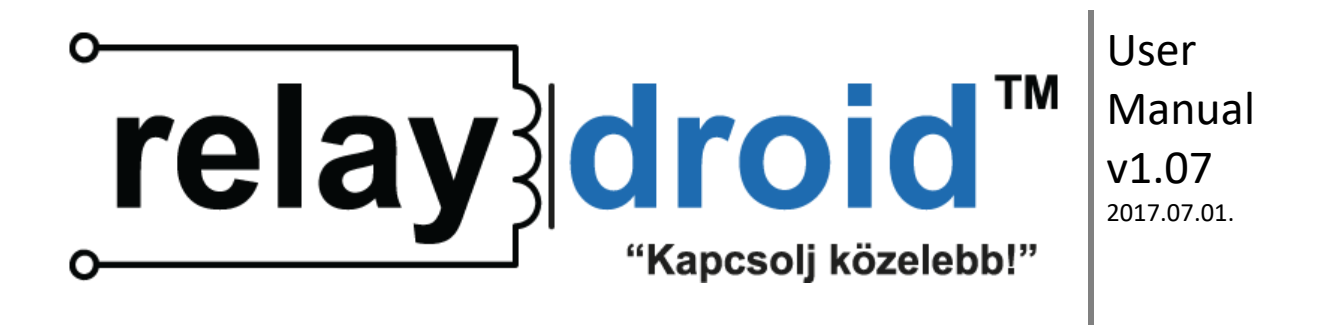

A **relaydroidTM** eszköz a reléket open collector-os kimenetekkel vezérli (**OC1-21** kimenetek: **4-6. 12-29.**), melyek a GND-hoz vezetik le a feszültséget bekapcsolt (ON) állapotban. Ez azt jelenti, hogy ha egy OC kimenet ON, akkor azon folyhat áram (a GND irányába), ha OFF, akkor nem. Ezt úgy lehet felhasználni relék vezérlésére, hogy a relék tekercsén áthaladó áramot szabályozzuk vele. A megfelelő **OC1-3 állapot led** (**8.**) világít, ha az OC kimenet ON állapotban van.

Egy tipikus relé tekercsének két végpontja van, szokványos jelöléssel **A1+** és **A2-**. A **relaydroidTM** OC kimeneteit mindig a negatív (**A2-**) tekercs végponthoz kell kötni (különben az eszköz megrongálódik). A pozitív végpontba (**A1+**) a **12V DC kimenetet** (**3.**) vagy közvetlenül a hálózati adapter gyengeáramú pozitív pólusát kell kötni.

Bizonyos reléken, melyek nem tartalmaznak védő áramköröket, nincs megjelölve negatív és pozitív végpont (csak A1 és A2). Ezeknél mindegy, hogy melyik van bekötve az **OC kimenetbe** illetve a **12V DC kimenetbe**, de továbbra is ajánlott A2-t kötni az OC-be és A1-et a 12V DC-be.

#### <span id="page-10-0"></span>**3.3. Hálózati adapter csatlakoztatása**

Figyelem: ajánlott 12V DC hálózati adaptert használni, de az eszköz működik 24V DC adapterrel is. Ha 24V DC adapter van bekötve, akkor a 12V DC kimenet (3.) is 24V DC lesz és ekkor 24V DC reléket kell használni.

Csatlakoztassa a hálózati adapter +12V DC végpontját a **relaydroidTM 12V DC bemenetéhez** (**1.**), és az adapter Ground végpontját (más néven: 0V, GND vagy (-)) a **GND bemenethez** (**2.**).

A csatlakoztatás után a **12V DC kimenet** (**3.**) aktív lesz, és az eszköz elindul.

**FIGYELEM! Soha semmilyen körülmények között ne csatlakoztasson az eszközbe váltóáramot illetve 24V-nál nagyobb feszültséget (semelyik bemenetre/kimenetre sem), mert az eszköz azonnali megsemmisülését okozhatja, illetve súlyos személyi sérüléseket eredményezhet.**

#### <span id="page-10-1"></span>**3.4. IN1-3 bemenetek csatlakoztatása (csak relaydroid-IO)**

A **relaydroid-IO** eszközöknek alapesetben 3 digitális bemenetük van (IN1-3). Ezek a bemenetek azt érzékelik, hogy egy áramkör nyitott vagy zárt állapotban van-e (pl. kapcsolók, ajtószenzorok állapota). **Ha analóg bemeneteket szeretne használni (pl. hőmérséklet szenzor állapotának beolvasására), kérjük vegye fel velünk a kapcsolatot \_mielőtt\_ az eszközt megvásárolja, és szállítás előtt elvégezzük a szükséges hardver beállításokat. A beállításokat nem lehet utólag távolról elvégezni.**

**A digitális bemenetek gyengén fel vannak húzva kb. 2.5V DC feszültségre és kizárólag a GND-hoz lehet őket bekötni (vagy sehova).** Két állapotuk van: ON és OFF. Ahhoz, hogy érzékeljenek egy nyitott vagy zárt áramkört, csatlakoztassa az áramkör egyik végét az IN1-3 bemenetbe, a másik végét pedig a GND-hoz (**2.**). Ha az áramkör zárt (a bemenet kapcsolódik a GND-hoz), a bemenet állapota ON, ha az áramkör nyitott (pl. egy kapcsolóval vagy reed relével megszakítjuk), akkor a bemenet állapota OFF.

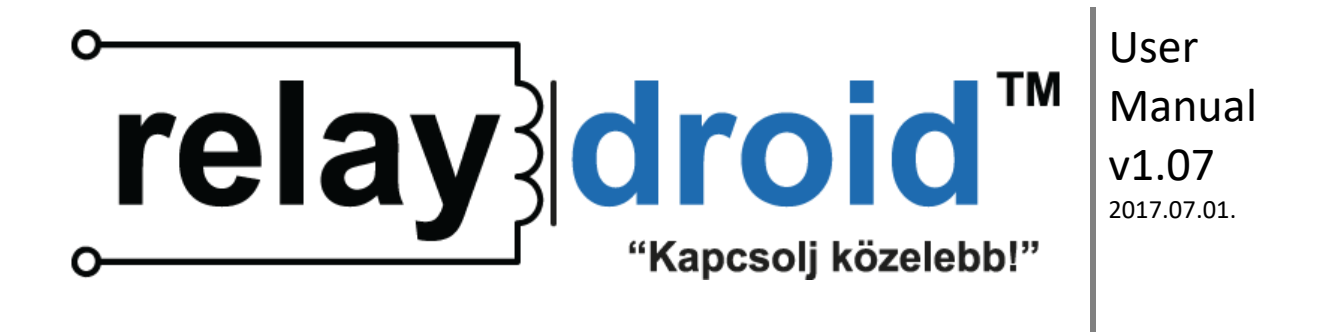

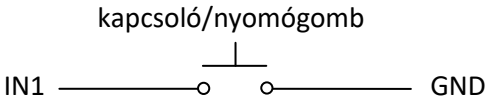

3-6 ábra: **IN1-3** bekötése egy kapcsoló/nyomógomb állapotának érzékelésére (nyitott/zárt)

reed relé

 $IN1 \longrightarrow 0$  GND

3-7 ábra: **IN1-3** bekötése reed relé állapotának érzékelésére (nyitott/zárt)

$$
IN1 \xrightarrow{NC \text{COM}} \text{GND}
$$

3-8 ábra: **IN1-3** bekötése relé állapotának érzékelésére (NO/NC, alapértelmezetten OFF)

**FIGYELEM! Soha semmilyen körülmények között ne csatlakoztasson áram alatt lévő vezetékeket a digitális bemenetekbe (bármekkora is a feszültség). A digitális bemenetek csak és kizárólag a GNDhoz (0V DC) köthetők. Bármilyen más bekötés 2.5V DC feszültség felett megsemmisítheti az eszközt.**

#### <span id="page-11-0"></span>**4. Felhasználói felület**

Az eszköz beágyazott webszervert tartalmaz webes felhasználói felülettel, melyet egy szokványos böngészővel lehet megnyitni.

#### <span id="page-11-1"></span>**4.1. Kapcsolódás az eszközhöz**

**Figyelem: Az eszköz hálózati beállításainak elvégzéséhez Ethernet hálózati ismeretek szükségesek. Ezen ismeretek hiányában konzultáljon egy hálózati szakemberrel!**

Az első csatlakozás előtt el kell végezni a megfelelő hálózati beállításokat:

- 1.) Csatlakoztassa az eszközt egy LAN kábellel a routerhez/switch-hez vagy PC-hez.
- 2.) Az eszköz DHCP-t használ, hogy automatikusan hálózati címet kapjon.

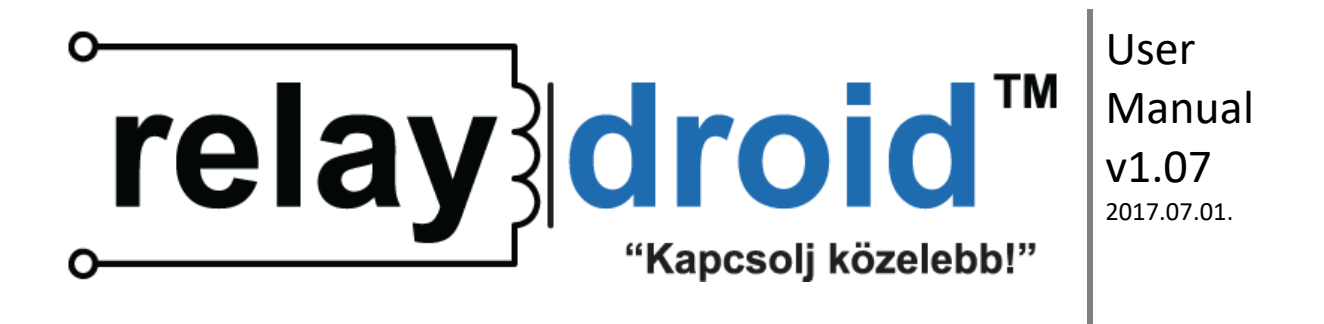

- 2.a) Ha nincs DHCP kiszolgáló a hálózatban, akkor a következő alapértelmezett beállításokat használja az eszközt:
	- Alapértelmezett IP: 192.168.2.201
	- Alapértelmezett átjáró: 192.168.2.1
	- Alapértelmezett maszk: 255.255.255.0
	- Alapértelmezett elsődleges DNS: 192.168.2.1
	- Alapértelmezett MAC cím: 00-04-A3-BB-00-01
- 2.b) Ha van DHCP kiszolgáló (pl. egy router), akkor a kapott IP címet a kiszolgálóban kell megkeresni. Érdemes MAC cím alapján fix IP címet kiosztani, hogy az eszköz mindig azonos címen legyen elérhető.
- 2.c) Ha az eszközt közvetlenül PC-hez csatlakoztatta, akkor manuálisan be kell állítania a PC IP paramétereit ugyan arra az alhálózatra amin az eszköz is van.
- 3.) Nyisson meg egy böngészőt (pl. Internet Explorer, Firefox, Chrome, stb.).
- 4.) Írja be a következő címet a címsorba, és üssön ENTER-t:
	- http://*relaydroid\_address*/

A *relaydroid\_address* a következő lehet:

- az eszköz IP címe (LAN vagy WAN)
- az eszköz NetBios neve (csak ha a NetBios engedélyezve van a helyi hálózaton)
- vagy egy külső domain név (csak WAN esetén).

Az alapértelmezett NetBios név RELAYDROID01, az alapértelmezett IP cím 192.168.2.201 a helyi hálózaton (de ez változhat ha van DHCP kiszolgáló). A WAN címet az Internet szolgáltató adja ha a hálózat csatlakozik az Internetre.

5.) Ezután a bejelentkezési képernyő jelenik meg:

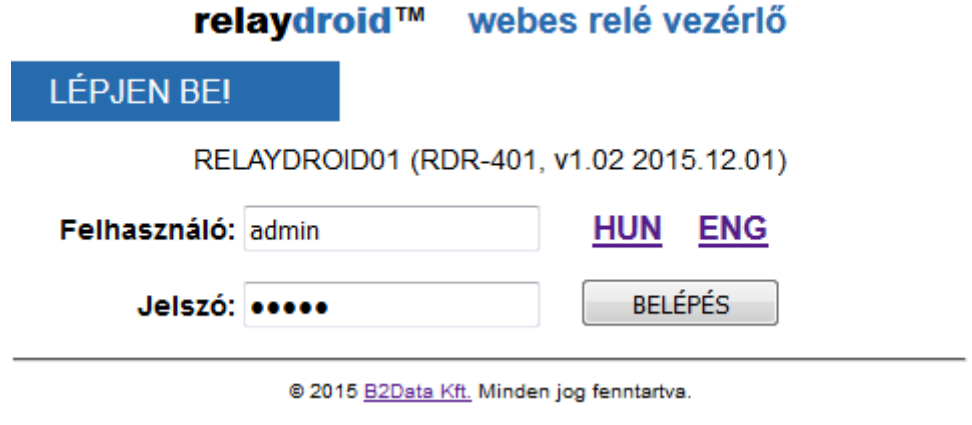

4-1 ábra: bejelentkezési képernyő

#### <span id="page-12-0"></span>**4.1.1. Csatlakozás Interneten keresztül**

Figyelem: Ha Ön nem ismerős a WAN hálózati beállítások terén, akkor kérjük konzultáljon egy hálózati szakemberrel. Egy távoli Internetes kapcsolat beállításának ismertetése lépéről-lépésre túlmutat ezen dokumentáción.

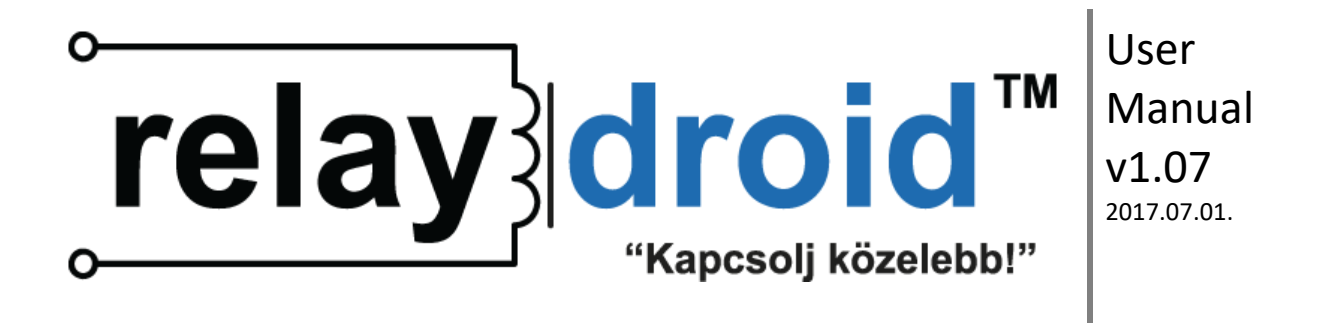

Ahhoz, hogy az eszközt Interneten keresztül is elérjük, a következők kellenek:

- 1. ismerni kell az aktuális WAN IP címet vagy dynamic DNS-t kell használni
- 2. be kell állítani a megfelelő virtuális szervert vagy port továbbítást a routerben

Statikus WAN IP cím esetén az eszköz az IP címmel bármikor elérhető. Dinamikus WAN IP cím esetén mindenképp ajánlott dynamic DNS szolgáltató használata (a legtöbb router lehetőséget ad ingyenes DDNS szolgáltatások használatára).

#### <span id="page-13-0"></span>**4.2. Bejelentkezés**

A bejelentkezési felületen be kell írni a felhasználói nevet és a jelszót a rendszer használatához. Az alapértelmezett név/jelszó: admin/admin. Ajánlott az alapértelmezett jelszót első belépéskor módosítani.

A bejelentkezési képernyőn meg lehet változtatni a felület nyelvét a megfelelő linkre kattintva ('HUN' és 'ENG').

Be lehet lépni adminisztrátorként (admin néven) és normál felhasználóként is (bármilyen más néven). Csak az admin tud beállításokat módosítani és más felhasználókat létrekozni. Normál felhasználók csak a reléket (OC kimeneteket) tudják kapcsolni.

5 perc inaktivitás után a rendszer automatikusan kiléptet.

#### <span id="page-13-1"></span>**4.3. Felhasználói menü**

Ha admin-ként lépett be, akkor a következő menüt látja: *Állapot*, *Hálózat*, *Beállítások* és *Info*. Ha másik felhasználóként lépett be, akkor csak az *Állapot* képernyőt láthatja.

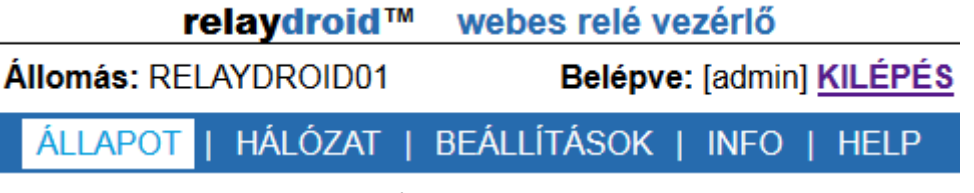

4-2 ábra: admin menü

#### <span id="page-13-2"></span>**4.3.1. Állapot**

Az *Állapot* képernyőn lehet az OC kimenetek állapotát ellenőrizni, illetve kapcsolni.

Az ÁLLAPOT oszlop mutatja, hogy a kimenet ON vagy OFF állapotban van-e.

A kimenet kapcsolásához kattintson a KIKAPCSOL/BEKAPCSOL gombokra a VEZÉRLÉS oszlopban. A kimenetek bekapcsolása előtt időlimit is beállítható.

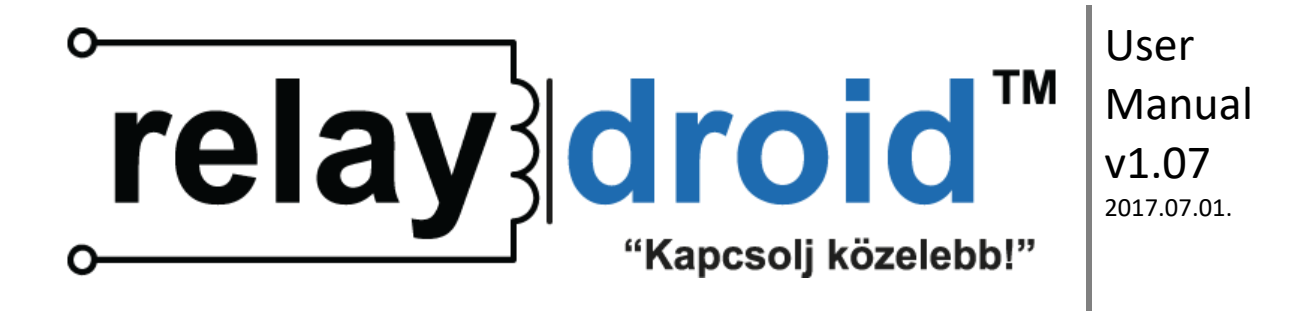

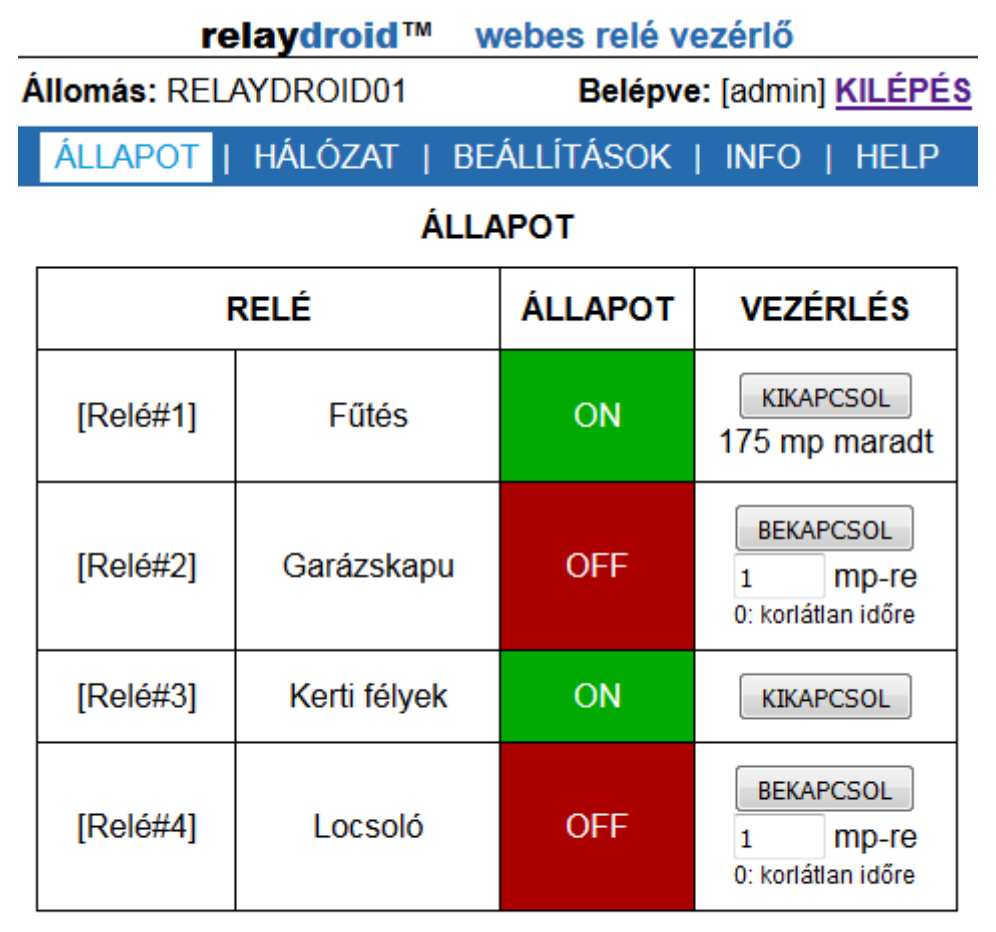

**OLDAL FRISSÍTÉSE** 

@ 2015 B2Data Kft. Minden jog fenntartva.

4-3 ábra: Állapot oldal

a) Ha pozitív időlimitet ad meg, akkor a megadott másodpercek letelte után a kimenet automatikusan OFF állapotba fog kapcsolni. Ez az állapot nincs tartós tárba mentve, tehát az eszköz újraindulása esetén a kimenet OFF lesz.

b) Ha 0-t adott meg időlimitnek, akkor a kimenet mindaddig ON marad, amíg valaki manuálisan ki nem kapcsolja. Ez az állapot tartós tárba van mentve, tehát az eszköz újraindulása esetén is ON lesz a kimenet.

#### <span id="page-14-0"></span>**4.3.2. Hálózat**

Ezen az oldalon lehet megnézni az aktuális hálózati paramétereket illetve itt lehet módosítani az alapértelmezett beállításokat.

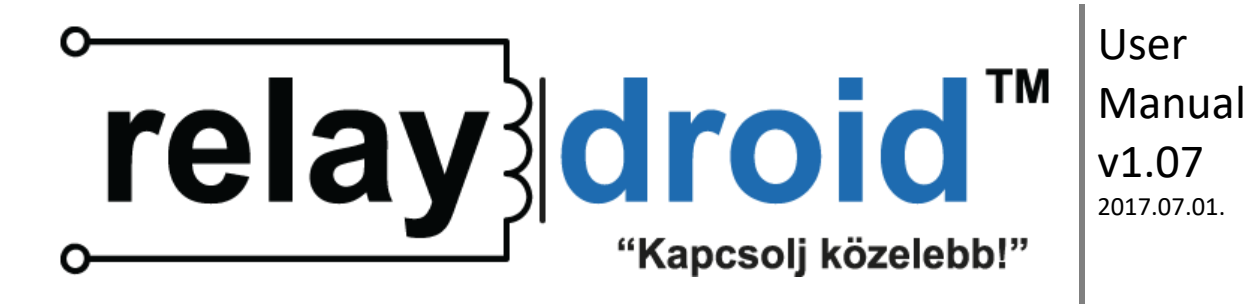

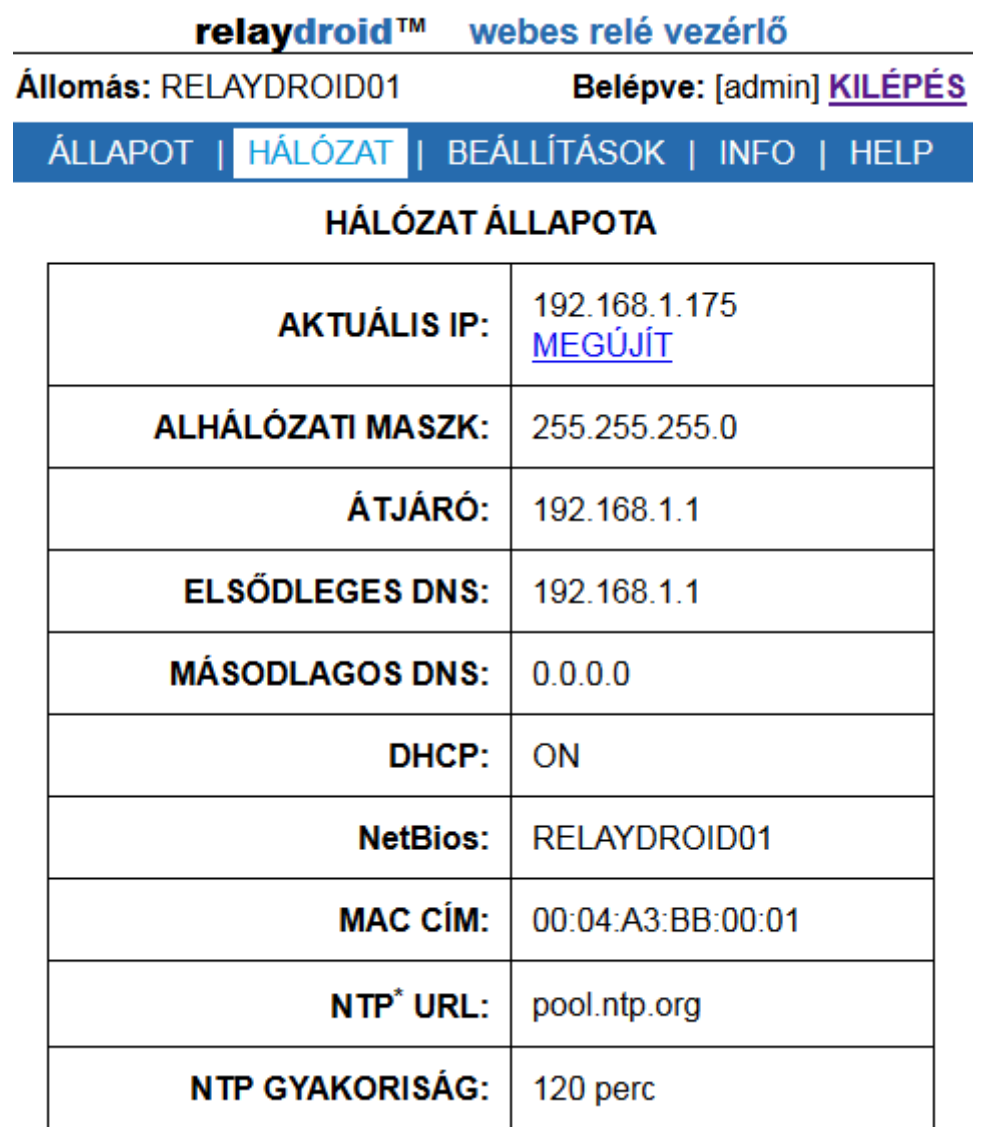

4-4 ábra: aktuális hálózati paraméterek

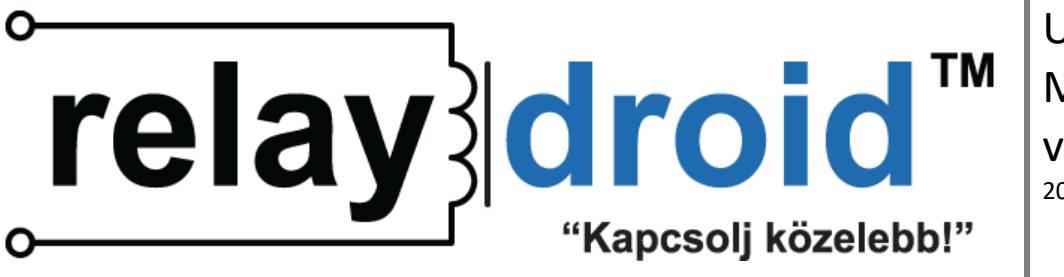

## **HÁLÓZAT BEÁLLÍTÁSA**

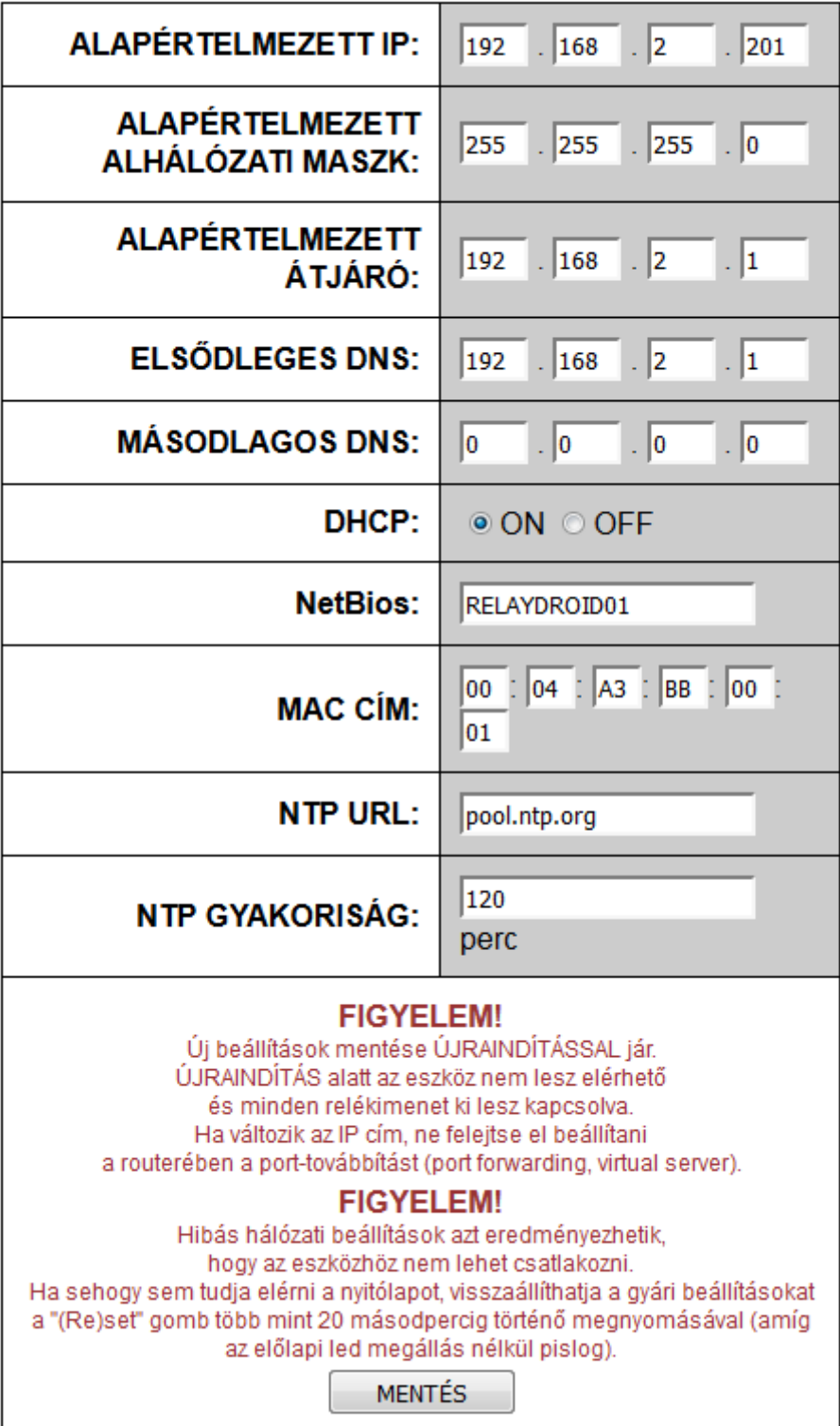

4-5 ábra: hálózat beállítása

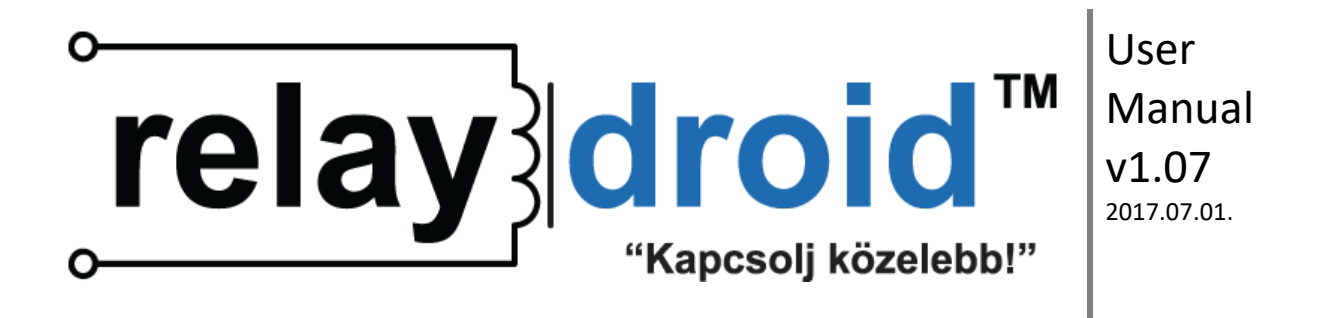

DHCP által kiosztott IP cím megújításához kattintson a MEGÚJÍT gombra. Ennek a gombnak nincs hatása ha a DHCP OFF-ra van állítva.

Az alapértelmezett hálózati konfiguráció módosításához írja át a kívánt értékeket a HÁLÓZAT BEÁLLÍTÁSA részben majd kattintson a MENTÉS gombra.

Figyelem: a mentés gombra kattintva az eszköz újraindul, és ezáltal minden időlimites kimenet OFF-ra vált.

FIGYELEM!: hibás hálózati konfigurációval elérhetetlenné lehet tenni az eszközt. Ha sehogy sem tud csatlakozni az eszközhöz, próbálja visszaállítani a gyári beállításokat a **Reset gomb** (**9.**) hosszú megnyomásával (>20mp). A gomb részletes működése az 5.1-es fejezetben van leírva.

#### <span id="page-17-0"></span>**4.3.3. Beállítások**

A *Beállítások* oldalon lehet kezelni a felhasználókat és itt lehet módosítani a relék leírását.

Csak az admin nevű felhasználónak vannak adminisztrációs jogai. Ennek a felhasználónak a neve nem módosítható, csak a jelszava.

- Új felhasználó létrehozásához írja be a nevet és a jelszót egy üres sorba.
- Meglévő felhasználó módosításához írja át a meglévő sorban az adatokat.
- Felhasználó törléséhez törölje ki a felhasználó nevét.
- Relé leírás módosításához írja át a meglévő mezőket. Ez a leírás jelenik meg az *Állapot* oldalon, ezért ajánlott jó leírást adni, hogy tudjuk mit kapcsolunk.

Ha egy felhasználó jelszavát üresen hagyja, akkor a tárolt jelszó nem fog módosulni.

Miután minden mezőt kitöltött, kattintson a VÁLTOZÁSOK MENTÉSE gombra, hogy elmentse azokat.

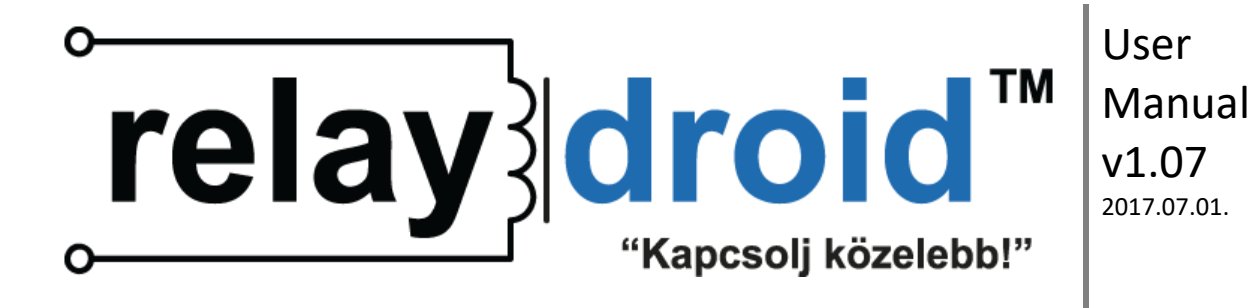

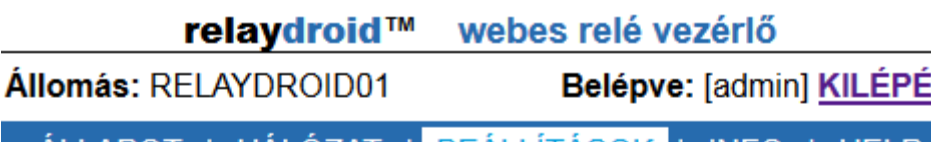

#### **ÁLLAPOT** HÁLÓZAT | BEÁLLÍTÁSOK | INFO | **HELF**

## **FELHASZNÁLÓK**

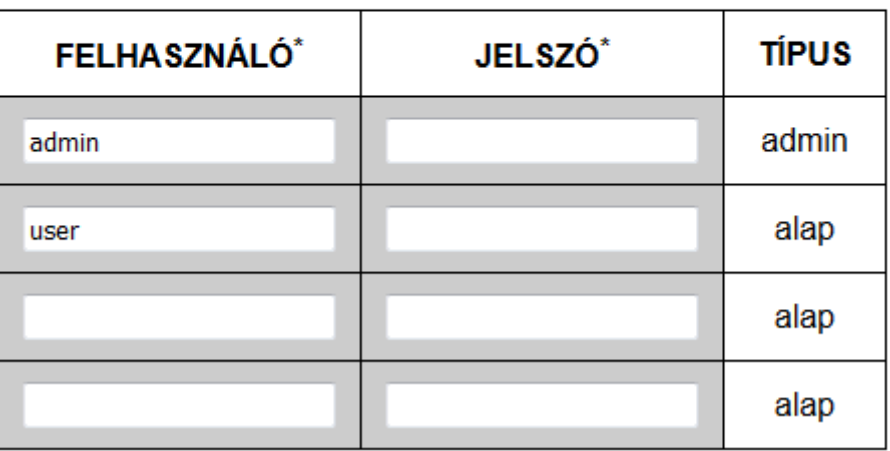

\* Csak azok a felhasználók tudnak belépni, akiknek a neve és a jelszava sem üres. \* A jelszó mezőt üresen hagyva a tárolt jelszó marad meg.

## **RELÉK**

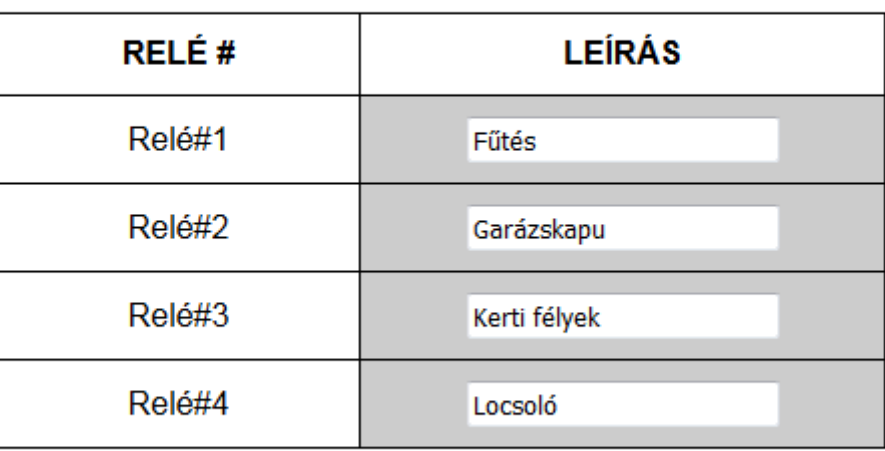

VÁLTOZÁSOK MENTÉSE

4-6 ábra: Beállítások oldal

#### <span id="page-18-0"></span>**4.3.4. Info**

Itt tudja megnézni az eszköz verziószámát és egyéb adatokat, valamint itt tudja módosítani az eszköz nevét (ami a bejelentkezési képernyőn is megjelenik), illetve újraindítani azt.

S

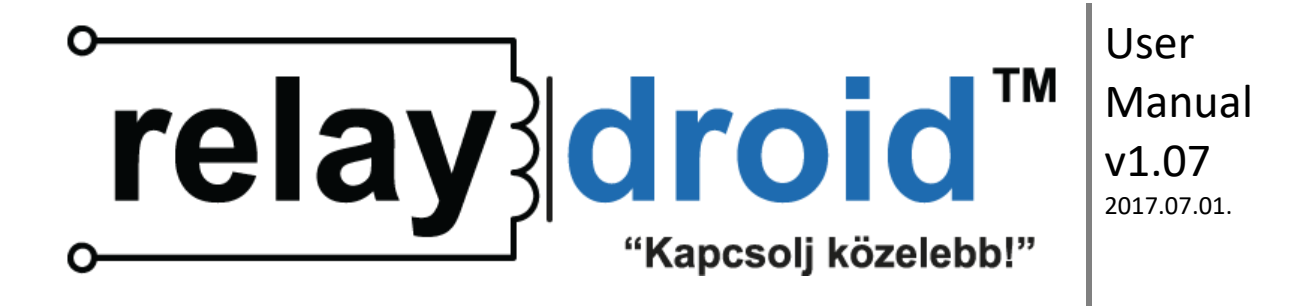

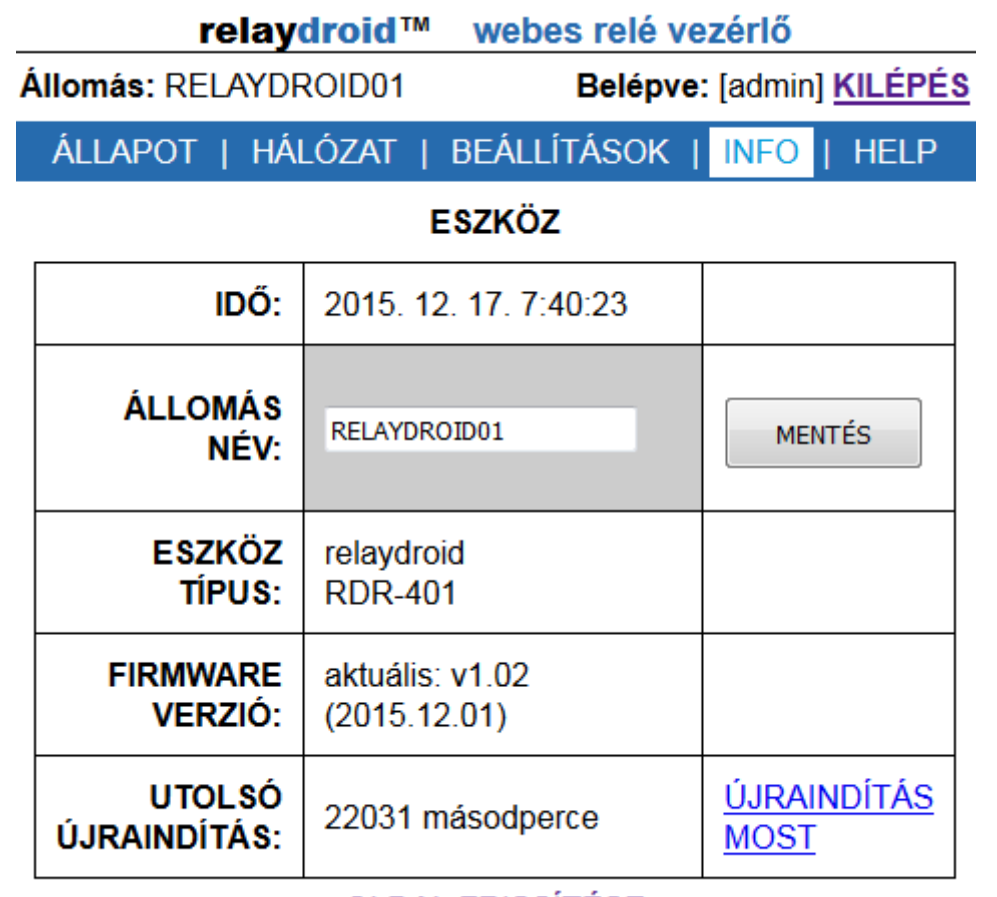

**OLDAL FRISSITÉSE** 

4-7 ábra: Info oldal

#### <span id="page-19-0"></span>**4.4. Okostelefon beállítása**

Az eszközt az okostelefonja böngészőjével tudja elérni.

Nyissa meg a böngészőt és írja be az eszköz címét. Ekkor megjelenik a bejelentkezési képernyő. Az egyszerű használat végett ajánlott hivatkozást elhelyezni a kezdőképernyőn vagy elmenteni a címet a kedvencek közé.

## <span id="page-19-1"></span>**5. Haladó funkciók**

#### <span id="page-19-2"></span>**5.1. A Reset gomb használata**

Az eszközön van egy **Reset gomb** (**9.**), aminek három funkciója van:

1. OC kimenetek kapcsolása:

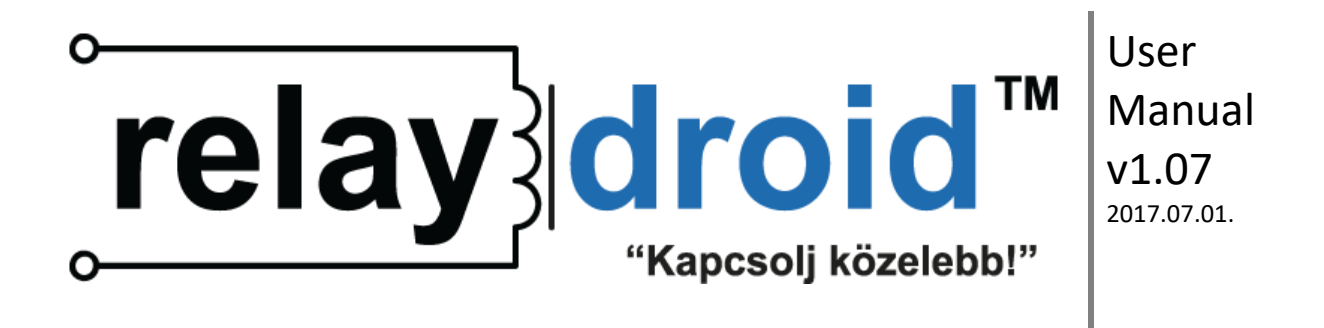

A gombot rövid ideig megnyomva (<5 mp) elindul a kapcsolási procedúra ami alatt az OC kimeneteket egymás után sorban ki illetve be lehet kapcsolni. A **Power LED** (**7.**) mindig annyit villan, amelyik számú OC kimenetnél tart. A villogást követően 2 másodperce van megnyomni a Reset gombot mielőtt a következő OC kimenetre kerül a sor. Ha megnyomja a gombot, akkor az adott OC kimenet ON állapotba kerül (időlimit nélkül!), ha nem nyomja meg, akkor OFF állapotba megy. Miután minden kimenetet ki- vagy bekapcsolt, az eszköz folytatja a normál működést.

2. Újraindítás:

A gombot kb. 5-6 másodpercig nyomva tartva az eszköz újraindul. Az újraindítást két villanás jelzi a Power LED-en. Minden időlimites OC kimenet OFF állapotba kerül.

3. Gyári beállítások visszaállítása:

A gombot hosszú ideig megnyomva (>20 mp) a gyári beállítások visszatöltődnek. A művelet sikerességét a Power LED folyamatos villogása jelzi 20 másodperc nyomva tartás után. Minden OC kimenet OFF állapotba kerül.

### <span id="page-20-0"></span>**5.2. Programozói API**

A **relaydroidTM** eszközök külső programból is vezérelhetők HTTP vagy TCP parancsokkal. A részletes leírást külön dokumentáció tartalmazza.